```
1 <html>
 2 
 3 <head>
 4 <meta http-equiv="Content-Type" content="text/html; charset=windows-1252">
   5 <meta name="GENERATOR" content="Microsoft FrontPage 4.0">
 6 <meta name="ProgId" content="FrontPage.Editor.Document">
    <title>ID</title>
 8 
 9 <!--mstheme--><link rel="stylesheet" type="text/css" href="_themes/cmalone/cmal1111.css"
    ><meta name="Microsoft Theme" content="cmalone 1111, default">
10 <meta name="Microsoft Border" content="tl, default">
11 \times/head>
12 
13 <body><!--msnavigation--><table border="0" cellpadding="0" cellspacing="0" width="100%"
    ><tr><td>
14 
15 <p align="center"><font size="6"><strong></strong></font>
16 </p>
17 <p align="center">&nbsp;</p>
18 
19 </td></tr><!--msnavigation--></table><!--msnavigation--><table border="0" cellpadding="0"
     cellspacing="0" width="100%"><tr><td valign="top" width="1%">
2021 <p><a href="http://" target="_top"></a>
22 \frac{2}{p}23 
24 </td><td valign="top" width="24"></td><!--msnavigation--><td valign="top">
25 
26 
27 
28 <table width="100%" border="1">
29 <thead>
30 <tr>
31 <td><br/>b>ID</b></td></td></td>
32 <td><br/>b>File ID</b></td></td>
33 <td><br/>b>Person_ID</b></td>
34 \langle/tr>
35 </thead>
36 <tbody>
37 <!--webbot bot="DatabaseRegionStart" startspan
38 s-columnnames="ID,File_ID,Person_ID" s-columntypes="3,3,3"
39 s-dataconnection="pict_inpt" b-tableformat="TRUE" b-menuformat="FALSE"
40 s-menuchoice s-menuvalue b-tableborder="TRUE" b-tableexpand="TRUE"
41 b-tableheader="TRUE" b-listlabels="TRUE" b-listseparator="TRUE"
42 i-ListFormat="0" b-makeform="TRUE" s-recordsource="People_in_Pict"
43 s-displaycolumns="ID,File_ID,Person_ID" s-criteria s-order
44 s-sql="SELECT * FROM People_in_Pict" b-procedure="FALSE" clientside
45 SuggestedExt="asp" s-DefaultFields s-NoRecordsFound="No records returned."
46 i-MaxRecords="256" i-GroupSize="0" BOTID="0" u-dblib="_fpclass/fpdblib.inc"
47 u-dbrgn1="_fpclass/fpdbrgn1.inc" u-dbrgn2="_fpclass/fpdbrgn2.inc"
48 tag="TBODY"
49 local preview="<tr&qt;&lt;td colspan=64 bqcolor=&quot;#FFFFF00&quot;
        align="left" width="100%"><font
        color*{red} * quot;\text{\#000000\%}quot;\text{\#0t}, Database Results regions will not preview unless this
        page is fetched from a Web server with a web browser. The following table row will 
        repeat once for every record returned by the 
        query. < /font&gt; &lt; /td&gt; &lt; /tr&gt; "
50 preview="<tr&gt;&lt;td colspan=64 bgcolor=&quot;#FFFF00&quot;
        align="left" width="100%"><font
        color*{red} = \alphaquot;#000000" \alphagt; This is the start of a Database Results
        region.</font&gt;&lt;/td&gt;&lt;/tr&gt;" --><!--#include
        file="_fpclass/fpdblib.inc"-->
51 <%
                                                                      Angel Tech Exhibit 2010
```
 $\frac{1}{2}$  for  $\frac{1}{2}$  align=" $\frac{1}{2}$  align=" $\frac{1}{2}$ "  $\frac{1}{2}$  align=" $\frac{1}{2}$ "  $\frac{1}{2}$ "  $\frac{1}{2}$ "  $\frac{1}{2}$ "  $\frac{1}{2}$ "  $\frac{1}{2}$ "  $\frac{1}{2}$ "  $\frac{1}{2}$ "  $\frac{1}{2}$ "  $\frac{1}{2}$ "  $\frac{1}{2}$ "  $\frac{1}{2}$ "  $\frac{1}{2}$ "  $\$ Find authenticated court documents without watermarks at **docketalarm.com.** 

 $\bigcap$ 

 $55.5$  for  $5.5$ 

```
returned.</td></tr>"
55 fp sDataConn="pict inpt"
56 fp_iMaxRecords=256
57 fp iCommandType=1
58 fp iPageSize=0
59 fp_fTableFormat=True
60 fp_fMenuFormat=False
61 fp sMenuChoice=""
62 fp_sMenuValue=""
63 fp_iDisplayCols=3
64 fp_fCustomQuery=False
65 BOTID=0
66 fp_iRegion=BOTID
67 %>
68 <!--#include file="_fpclass/fpdbrgn1.inc"-->
69 <!--webbot bot="DatabaseRegionStart" i-CheckSum="48966" endspan -->
70 <tr> <tr> <t
                71 <td><!--webbot bot="DatabaseResultColumn" startspan
72 s-columnnames="ID, File ID, Person ID" s-column="ID" b-tableformat="TRUE"
73 b-hasHTML="FALSE" clientside
74 local preview="< font
            size="-1"><&amp;lt;&lt;/font&gt;ID&lt;font
            size="-1">>></font&gt;"
75 preview="<font size=&quot;-1&quot;&gt;&amp;lt;&amp;lt;&lt;/font&gt;ID&lt;font
            size="-1">>></font&gt;" --><%=FP_FieldVal(fp_rs,
            "ID")%><!--webbot
76 bot="DatabaseResultColumn" i-CheckSum="62813" endspan -->
77 </td>
78 <td><!--webbot bot="DatabaseResultColumn" startspan
79 s-columnnames="ID,File_ID,Person_ID" s-column="File_ID"
80 b-tableformat="TRUE" b-hasHTML="FALSE" clientside
81 local preview="< font
            size="-1"><&amp;lt;&lt;/font&gt;File ID&lt;font
            size="-1">>></font&gt;"
82 preview="< font
            size=\text{arguot}; -1 \text{arguot}; \text{argt}; \text{pim}; 1 \text{tr}; \text{pim}; 1 \text{tr}; \text{pim}; 1 \text{tr}; \text{pim}; 1 \text{tr}; \text{pim}; 1 \text{tr}; 1 \text{tr}; 1 \text{tr}; 1 \text{tr}; 1 \text{tr}; 1 \text{tr}; 1 \text{tr}; 1 \text{tr}; 1 \text{tr}; 1 \text{tr}; 1 \text{tr}; 1 \text{tr}; 1 \text{tr}; 1 \text{tr}; 1 \text{tr}; 1 \text{tr}; 1 \text{tr}; 1 \text{tr}; 1 \text{tr}; 1 \text{tr};size="-1">>></font&gt;" --><%=FP_FieldVal(fp_rs,
            "File ID") %><!--webbot
83 bot="DatabaseResultColumn" i-CheckSum="11933" endspan -->
84 \langle /td \rangle85 <td><!--webbot bot="DatabaseResultColumn" startspan
86 s-columnnames="ID,File_ID,Person_ID" s-column="Person_ID"
87 b-tableformat="TRUE" b-hasHTML="FALSE" clientside
88 local preview="< font
            size="-1"><&amp;lt;&lt;/font&gt;Person_ID&lt;font
            size="-1" > & gt; & gt; < /font&gt; "
89 preview="< font
            size="-1"><&amp;lt;&lt;/font&gt;Person_ID&lt;font
            size="-1">>></font&gt;" --><%=FP FieldVal(fp rs,
            "Person ID") %><!--webbot
90 bot="DatabaseResultColumn" i-CheckSum="15780" endspan -->
91 </td>
92 </tr>
93 <!--webbot bot="DatabaseRegionEnd" startspan b-tableformat="TRUE"
94 b-menuformat="FALSE" u-dbrgn2="_fpclass/fpdbrgn2.inc" i-groupsize="0"
95 clientside tag="TBODY"
96 local preview="<tr&gt;&lt;td colspan=64 bgcolor=&quot;#FFFF00&quot;
        align="left" width="100%"><font
        color*{red} *quot;\text{\#000000\%}quot;\text{\#00000}t;\text{\#00000}region. < /font&gt; &lt; /td&gt; &lt; /tr&gt; "
97 preview="<tr&qt;&lt;td colspan=64 bqcolor=&quot;#FFFFF00&quot;
        align="left" width="100%"><font
          color= Count + #0000000 count + Cot + This is the end of a Database Results
```
 $\frac{9}{100}$   $\frac{1}{200}$   $\frac{1}{200}$  is the  $\frac{1}{200}$ Find authenticated court documents without watermarks at **docketalarm.com.** 

 $\sqrt{r-r}$  . The set of the set of the set of the set of the set of the set of the set of the set of the set of the set of the set of the set of the set of the set of the set of the set of the set of the set of the set of t

DOCKE<sup>"</sup>

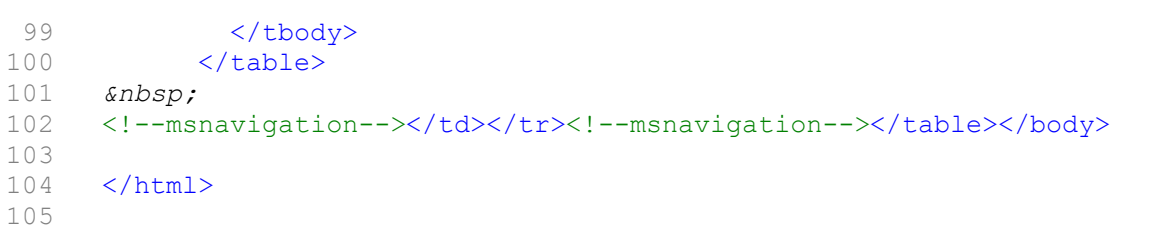

Find authenticated [court documents without watermarks](https://www.docketalarm.com/) at **docketalarm.com.**